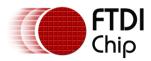

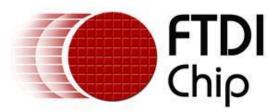

# Future Technology Devices International Ltd USB-COM485-PLUS1

C€ F© K

# **Datasheet**

Neither the whole nor any part of the information contained in, or the product described in this manual, may be adapted or reproduced in any material or electronic form without the prior written consent of the copyright holder. This product and its documentation are supplied on an as-is basis and no warranty as to their suitability for any particular purpose is either made or implied. Future Technology Devices International Ltd will not accept any claim for damages howsoever arising as a result of use or failure of this product. Your statutory rights are not affected. This product or any variant of it is not intended for use in any medical appliance, device or system in which the failure of the product might reasonably be expected to result in personal injury. This document provides preliminary information that may be subject to change without notice. No freedom to use patents or other intellectual property rights is implied by the publication of this document. Future Technology Devices International Ltd, Unit1, 2 Seaward Place, Centurion Business Park, Glasgow, G41 1HH, United Kingdom. Scotland Registered Number: SC136640

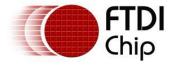

## 1 Introduction

## 1.1 Functional Description

The USB-COM-Plus modules are a family of communication devices. This model, USB-COM485-Plus1, provides a simple method of adapting legacy serial devices with RS485 interfaces to modern USB ports. This is accomplished by incorporating the industry standard FTDI FT232RQ USB-Serial bridge chip.

The integrated electronics of the USB-COM485-PLUS1 utilise the FTDI FT232RQ and includes RS485 level shifters plus TXD/RXD LEDs to provide a visual indication of data traffic through the module.

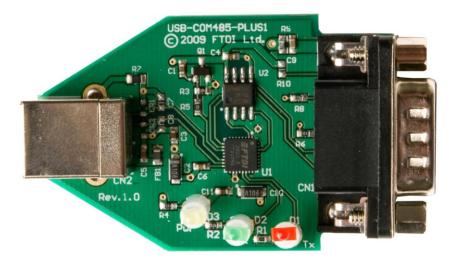

Figure 1.1 USB-COM485-Plus1

The module uses a standard USB-B device connector for connection to an upstream host or hub port. RS485-level signals are available on an industry-standard DE-9P connector. The maximum RS485-level data rate is 3Mbps.

Pin 9 of the DE-9P connector can provide +5V DC at 250mA.

The USB-COM485-Plus1 module requires USB device drivers, available free from <a href="https://ftdichip.com/">https://ftdichip.com/</a>, which are used to make the USB-COM485-Plus1 appear as a Virtual COM Port (VCP). This allows existing serial communications software, such as HyperTerminal, to exchange data through the USB-COM485-Plus1 to a legacy RS485 peripheral device.

## 1.2 LED Description

The USB-COM485-Plus1 uses three LEDs to indicate a valid link as well as data traffic according to the following table:

| LED Color | Function     | Description                                                                             |
|-----------|--------------|-----------------------------------------------------------------------------------------|
| Yellow    | Enumerated   | ON when USB-COM485-Plus1 is configured and ready                                        |
| Green     | TxD Activity | Flashes when data is transmitted from the USB-COM485-Plus1 to the attached RS485 device |
| Red       | RxD Activity | Flashes when data is transmitted from the attached RS485 device to the USB-COM485-Plus1 |

**Table 1.1 LED Description** 

## 1.3 Block Diagram

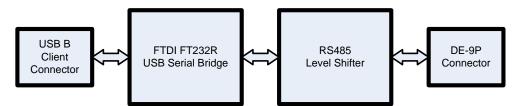

Figure 1.2 USB-COM485-Plus1 Block Diagram

## 1.3.1 Block description

## **USB B Client Connector**

This connector provides the interface for connection to a USB Host or Hub port. The maximum cable length is 5 meters, according to the USB 2.0 specification.

#### FTDI FT232RQ

The FTDI FT232RQ provides the USB-to-Serial conversion. Operating system device drivers are required in order to work with the FT232RQ to provide the Virtual COM Port serial functionality.

#### **RS485 Level Shifter**

The RS485 level shifter converts the signals provided by the FT232RQ into the voltage levels required by RS485 devices.

#### **DE-9P Connector (Male)**

The DE-9P connector is configured in an industry standard (TIA/EIA-485) pin-out to provide connection to RS485 peripherals through standard cables. See section 3.1.2.

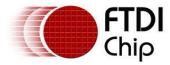

## 1.4 Features

- Adds one RS-485 serial port by connecting to USB
- Easy plug & play installation and RS-485 device connection
- Works with USB 1.1 & 2.0 Host and Hub ports
- Industry Standard FTDI chip set & device drivers for maximum compatibility
- Microsoft Windows® WHQL-certified, Mac OS X, Linux and Android device drivers
- Installs as a standard Windows COM port
- COM port number can be changed to any available COM port number, to support HyperTerminal, or any other serial communications software application running in Windows
- FIFO: 128 bytes transmit buffer, 256 bytes receive buffer
- RS-485 data signals: Data+, Data-, GND
- Option to enable or disable local echo
- Powered by USB port. No external power adapter required.
- Pin 9 of DE-9P can provide +5VDC output at 250mA.
- Serial port speed up to 3Mbps
- Serial Communication Parameters

Parity: None, Even, Odd

Data bits: 7, 8Flow control: None

- One DE-9P male connector
- LEDs indicate USB Enumeration, RxD, TxD for monitoring port status & easy diagnostics
- Operating temperature of -40°C to +85°C

## 1.5 Driver Support

**Royalty free VIRTUAL COM PORT (VCP) and D2XX Direct Drivers** are available for the following Operating Systems (OS):

- Windows
- Linux
- Mac
- Android (J2xx / D2xx only)

See the following website link for the full driver support list including OS versions and legacy OS.

https://ftdichip.com/drivers/.

**Virtual COM Port (VCP)** drivers cause the USB device to appear as an additional COM port available to the PC. Application software can access the USB device in the same way as it would access a standard COM port.

**D2XX Direct Drivers** allow direct access to the USB device through a DLL. Application software can access the USB device through a series of DLL function calls. The functions available are listed in the <a href="D2XX Programmer's Guide">D2XX Programmer's Guide</a> document which is available from the <a href="Documents">Documents</a> section of our website.

Please also refer to the Installation Guides webpage for details on how to install the drivers.

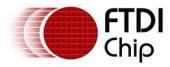

# 1.6 Performance Figures

| Parameter        | Performance                                                                                                    |
|------------------|----------------------------------------------------------------------------------------------------|
| USB Interface    | 12Mbps USB 2.0 Full-Speed                                                                                                    |
| RS485 Interface  | Standard baud rates (300bps to 921.6Kbps) Custom baud rates (300bps to 3Mbps) through baud rate aliasing. See FTDI Application Note: Configuring FT232R, FT2232 and FT232BM Baud Rates |
| Max Cable Length | USB = 5m, RS485 =1200m                                                                                                    |

**Table 1.2 Performance Figures** 

| Part Number      | Description                                        |
|------------------|----------------------------------------------------|
| USB-COM485-Plus1 | USB-COM-Plus Full-Speed USB to 1-Port RS485 module |

**Table 1.3 Ordering Information** 

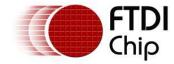

# **Table of Contents**

| 1 | Int  | roduction 2                             | <u>)</u> |
|---|------|-----------------------------------------|----------|
|   | 1.1  | Functional Description                  | 2        |
|   | 1.2  | LED Description                         | 3        |
|   | 1.3  | Block Diagram3                          | 3        |
|   | 1.3. | 1 Block description                     | 3        |
|   | 1.4  | Features2                               | ł        |
|   | 1.5  | Driver Support2                         | ł        |
|   | 1.6  | Performance Figures5                    | 5        |
| 2 | Ins  | tallation8                              | 3        |
|   | 2.1  | Example Applications and Configurations | 3        |
|   | 2.1. | 1 Wiring                                | 3        |
|   | 2.2  | Device Driver Installation              | )        |
|   | 2.2. | 1 Microsoft Windows9                    | )        |
|   | 2.2. | 2 Mac OS X, Linux, Windows CE           | )        |
|   | 2.3  | Local Echo                              | )        |
| 3 | Cor  | nnections10                             | )        |
|   | 3.1  | External Connectors                     | )        |
|   | 3.1. | 1 USB                                   | )        |
|   | 3.1. | 2 RS485                                 | )        |
| 4 | Ele  | ctrical details11                       | L        |
|   | 4.1  | USB11                                   | Ĺ        |
|   | 4.2  | RS48511                                 | Ĺ        |
|   | 4.3  | Power Output12                          | 2        |
| 5 | Ме   | chanical Details13                      | 3        |
|   | 5.1  | Module Mechanical Dimensions13          | 3        |
| 6 | Phy  | sical Environment Details14             | ļ        |
|   | 6.1  | Storage14                               | ļ        |
|   | 6.2  | Operating14                             | ļ        |
| 7 | Enν  | rironmental Approvals & Declarations15  | 5        |
|   | 7.1  | EMI Compatibility                       |          |
|   | 7.2  | Safety                                  |          |
|   | 7.3  | Environmental15                         | 5        |
|   | 7.4  | Reliability15                           | 5        |
|   | 7.4. | 1 MTTF                                  | 5        |

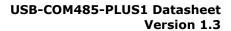

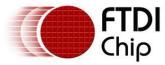

| 7.5   | Import / Export Information         | 16 |
|-------|-------------------------------------|----|
| 8 Tr  | oubleshooting                       | 17 |
| 8.1   | Hardware                            | 17 |
| 8.2   | Device Driver                       | 17 |
| 8.3   | Technical Support                   | 18 |
| 9 Cc  | ontact Information                  | 19 |
| Apper | ndix A - List of Figures and Tables | 20 |
| Apper | ndix B - Revision History           | 21 |

## 2 Installation

## 2.1 Example Applications and Configurations

## **2.1.1** Wiring

Insert the A-plug into an available USB Host or Hub port. Insert the B-plug into the B-receptacle on the USB-COM485-Plus1.

| DTE Pin<br>Number | Signal Name                                                                 | Expected Connect Signal                                                                                                    |
|-------------------|-----------------------------------------------------------------------------|----------------------------------------------------------------------------------------------------|
| 1                 | DATA- =<br>Transmit/Receive Data,<br>negative polarity<br>Also Terminator 2 | DATA- Pin 2 of 120R Terminating Resistor. Only Required if the USB-COM485-PLUS1 is the first or last device in a multi-drop RS485 System, to meet RS485 Termination Requirements. |
| 2                 | DATA+ = Transmit/Receive Data, positive polarity                            | DATA+                                                                                                    |
| 3                 | Terminator 1                                                                | Pin 1 of 120R Terminating Resistor. Only Required if the USB-COM485-PLUS1 is the first or last device in a multi-drop RS485 System, to meet RS485 Termination Requirements.       |
| 4                 | N/A                                                                         | N/A                                                                                                    |
| 5                 | GND = signal ground                                                         | GND                                                                                                    |
| 6                 | N/A                                                                         | N/A                                                                                                    |
| 7                 | N/A                                                                         | N/A                                                                                                    |
| 8                 | N/A                                                                         | N/A                                                                                                    |
| 9                 | PWR = +5V DC output                                                         | PWR                                                                                                    |

Table 2.1 RS485 DTE to DCE connection

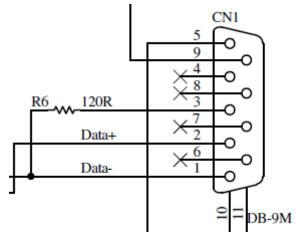

Figure 2.1 USB-COM485-PLUS1 Termination resistor

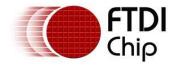

## 2.2 Device Driver Installation

The USB-COM485-Plus1 module drivers are available for download from <a href="https://ftdichip.com/">https://ftdichip.com/</a>.

#### 2.2.1 Microsoft Windows

With the device drivers being Windows Hardware Quality Labs (WHQL) certified, they are also available through download directly from the Microsoft® Windows® Update service. Simply plug the device into the Windows PC and the drivers should load automatically if the PC is connected to the internet. Additional installation instructions can be found on the <u>Installation Guides</u> page of our website.

## 2.2.2 Mac OS X, Linux, Windows CE

Device drivers and FTDI installation guides for Mac OS X, Linux and Android are available for download on the FTDI Chip website. Follow the respective FTDI Installation Guides for the chosen operating system.

## 2.3 Local Echo

The ability to enable or disable local echo on the RS485 data is controlled by the setting in the FT232RQ EEPROM. A free <u>utility</u> is provided to change the configuration. The default is for local echo to be disabled.

## 3 Connections

## 3.1 External Connectors

## 3.1.1 USB

The USB-COM485-Plus1 is a downstream USB 2.0 Device. A standard USB Series "B" receptacle is reference to USB-COM485-Plus1 to facilitate connection to an upstream USB Host or Hub.

| Pin Number | Pin Type      | Description                                             |  |  |  |
|------------|---------------|---------------------------------------------------------|--|--|--|
| 1          | Power         | VBUS = USB Power provided from upstream USB Host or Hub |  |  |  |
| 2          | Bidirectional | D- = USB data signal, negative polarity                 |  |  |  |
| 3          | Bidirectional | D+ = USB data signal, positive polarity                 |  |  |  |
| 4          | Ground        | GND = USB signal ground                                 |  |  |  |
| Shield     | Case Ground   | Drain = typically connected to the host PC case         |  |  |  |

Table 3.1 USB "B" Receptacle Pin-Out

#### 3.1.2 RS485

The RS485 port is configured as Data Terminal Equipment (DTE), with a 9-contact D-Sub Pin connector. Pin assignments are according to TIA/EIA-485. In addition, pin9 of DE-9P may be assigned to provide +5VDC to an external device with a maximum current draw of 250mA once the USB-COM485-Plus1 has been enumerated by the system.

| Pin Number | Pin Type     | Description                                                                                                    |
|------------|--------------|----------------------------------------------------------------------------------------------------|
| 1          | Input/Output | DATA- = Transmit/Receive Data, negative polarity Pin 2 of 120R Terminating Resistor. Only Required if the USB- COM485-PLUS1 is the first or last device in a multi-drop RS485 System, to meet RS485 Termination Requirements. |
| 2          | Input/Output | DATA+ = Transmit/Receive Data, positive polarity                                                                                                    |
| 3          | Input/Output | Pin 1 of 120R Terminating Resistor. Only Required if the USB-COM485-PLUS1 is the first or last device in a multi-drop RS485 System, to meet RS485 Termination Requirements.                                                   |
| 4          | N/A          | N/A                                                                                                    |
| 5          | Ground       | GND = signal ground                                                                                                    |
| 6          | N/A          | N/A                                                                                                    |
| 7          | N/A          | N/A                                                                                                    |
| 8          | N/A          | N/A                                                                                                    |
| 9          | Power        | provide +5VDC to an external device                                                                                                    |

Table 3.2 DE-9P RS485 Pin-Out

A 120R Resistor is connected internally between pin 1 and pin 3 of the 9 way D-type connector – see Figure 2.1.

## 4 Electrical details

## 4.1 USB

| Parameter       | Description             | Minimum | Typical | Maximum | Units | Conditions                                                                           |
|-----------------|-------------------------|---------|---------|---------|-------|--------------------------------------------------------------------------------------|
| USB_VCC         | Input Power<br>Voltage* | 4.25    | 5.0*    | 5.25    | ٧     | *Present when USB cable is attached and USB Host or Hub powered.                     |
| I <sub>cc</sub> | USB current***          |         | 30      | 50      | mA    | ***Does not<br>include power<br>supplied to<br>external device<br>connected to pin 9 |

**Table 4.1 USB Electrical Details** 

## 4.2 RS485

| Parameter                           | Description                    | Minimum   | Typical | Maximum | Units | Conditions                              |
|-------------------------------------|--------------------------------|-----------|---------|---------|-------|-----------------------------------------|
| Receiver Input                      | •                              |           | •       |         |       |                                         |
|                                     |                                |           |         |         |       |                                         |
| VCM                                 | Common-mode                    | -7        | +12     |         | V     |                                         |
|                                     | input voltage range            |           |         |         |       |                                         |
| IN                                  | Input Current                  |           |         | 1.0     | mA    | VIN = +12V                              |
|                                     | Disc                           |           |         | -0.8    |       | VIN = -7V                               |
| VTH                                 | Differential<br>Threshold      | -0.2      |         | +0.2    | V     |                                         |
| VIII                                | Voltage                        | -0.2      |         | +0.2    | V     |                                         |
|                                     | 10.0090                        |           |         |         |       |                                         |
| VIHYST                              | Input Hysteresis               |           | 20      |         | mV    |                                         |
|                                     |                                |           |         |         |       |                                         |
| RIN                                 | Input Resistance,              | 12        | 15      |         | kΩ    |                                         |
| KIN                                 | RIN                            | 12        | 13      |         | K35   |                                         |
| Transmitter Ou                      | tput                           |           |         |         |       |                                         |
| VOD                                 | Differential Output<br>Voltage | 1.5       |         | 5       | V     | With RL = $54\Omega$ .<br>CL = $50pF *$ |
| ESD Tolerance                       |                                |           |         |         |       |                                         |
| ESD HBM                             | RS485 Inputs and<br>Outputs    |           | ±15     |         | kV    |                                         |
| EN61000-4-2<br>Contact<br>Discharge | RS-485 Inputs and<br>Outputs   |           | ±8      |         | kV    |                                         |
| EN61000-4-2<br>Air Gap<br>Discharge | RS-485 Inputs and<br>Outputs   | 1.2.20105 | ±15     |         | kV    |                                         |

**Table 4.2 RS485 Electrical Details** 

<sup>\*</sup> - The 54ohms is the equivalent of two 120ohms termination resistors placed on each side of the transmission line and the input impedance of 32 receivers on the line.

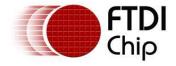

# 4.3 Power Output

The USB-COM485-Plus1 assign pin9 of DE-9P to provide +5V DC for an external device that requires power. The maximum allowable current is 500mA, including the circuitry of the USB-COM485-Plus1 itself. Up to 250mA may be used by the external device.

| Parameter | Description             | Minimum | Typical | Maximum | Units | Conditions |
|-----------|-------------------------|---------|---------|---------|-------|------------|
| VCC_5V    | Output Power<br>Voltage | 4.25    | 5.0     | 5.25    | V     | N/A        |
| Io        | Output Power<br>Current | 0       |         | 250     | mA    | N/A        |

Table 4.3 Power Output for USB-COM485-Plus1

# 5 Mechanical Details

## **5.1 Module Mechanical Dimensions**

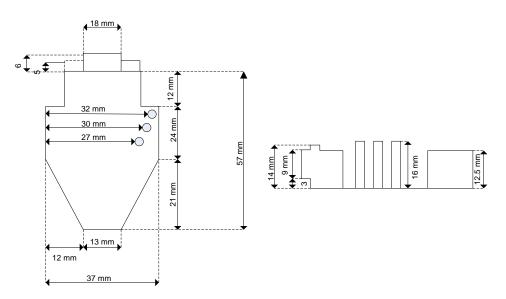

Figure 5.1 USB-COM485-Plus1 PCB Dimensions

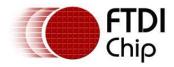

# **6 Physical Environment Details**

# 6.1 Storage

| Parameter | Description                  | Minimum | Typical | Maximum | Units | Conditions |
|-----------|------------------------------|---------|---------|---------|-------|------------|
| Т         | Storage<br>Temperature Range | -65     |         | +150    | °C    |            |

**Table 6.1 Storage Temperature** 

## **6.2 Operating**

| Parameter | Description                    | Minimum | Typical | Maximum | Units | Conditions                      |
|-----------|--------------------------------|---------|---------|---------|-------|---------------------------------|
| Т         | Operating<br>Temperature Range | -40     |         | +85     | °C    | 5% to 95% RH,<br>non condensing |

**Table 6.2 Operating Temperature** 

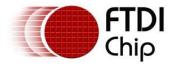

## 7 Environmental Approvals & Declarations

## 7.1 EMI Compatibility

#### FCC, CE and UKCA

The USB-COM485-Plus1 has been tested to be compliant with both FCC Part 15 Subpart B, European EMC Directive and UKCA.

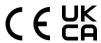

**NOTE:** This is a Class B product. In a domestic environment, this product may cause radio interference, in which case the user may be required to take adequate measures.

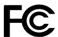

**NOTE:** This equipment has been tested and found to comply with the limits for a Class B digital device, pursuant to Part 15 of the FCC Rules. These limits are designed to provide reasonable protection against harmful interference in a residential installation. This equipment generates, uses and can radiate radio frequency energy and, if not installed and used in accordance with the instructions, may cause harmful interference to radio communications. However, there is no guarantee that interference will not occur in a particular installation. If this equipment does cause harmful interference to radio or television reception, which can be determined by turning the equipment off and on, the user is encouraged to try to correct the interference by one or more of the following measures:

- Reorient or relocate the receiving antenna.
- Increase the separation between the equipment and receiver.
- Connect the equipment into an outlet on a circuit different from that to which the receiver is connected.
- Consult the dealer or an experienced radio/TV technician for help.

## 7.2 Safety

The USB-COM485-Plus1 is defined as Limited Power Supply (LPS) device, with operating voltages under 60VDC.

#### 7.3 Environmental

The USB-COM485-Plus1 is a lead-free device that complies with the following environmental directives: RoHS, WEEE, REACH, PFOS and DecaBDE.

## 7.4 Reliability

The USB-COM485-Plus1 is designed as a robust USB-Serial module for use in many environments. There are no user-serviceable parts. Any failure will require a replacement of the unit.

#### 7.4.1 MTTF

The Mean Time To Failure is calculated at TBD hours.

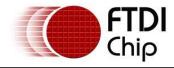

# 7.5 Import / Export Information

| Import / Export Information |                                              |  |  |  |
|-----------------------------|----------------------------------------------|--|--|--|
| Country of Origin           | China                                        |  |  |  |
| Harmonized<br>Code          | TBD                                          |  |  |  |
| Product<br>Description      | USB to RS485 Development Module, Single Port |  |  |  |
| USA ECCN                    | EAR99 - No License Required                  |  |  |  |

Table 7.1 Import / Export Information

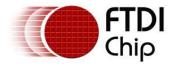

## 8 Troubleshooting

## 8.1 Hardware

Cables are the most common sources of trouble with external devices.

Check the following:

- USB cable is properly inserted at both ends
- Computer power is ON
- Computer is not in Sleep or Standby
- If a USB Hub is used, be sure it is set for "Self-Powered" operation
- If a USB Hub is used, be sure all cables are properly inserted
- If all the above are OK, the Yellow LED should be lit, indicating the device has been recognized by the USB subsystem.

RS485 cables - check the following:

- Check for specific handshake requirements of your RS485 peripheral.
- Because there is no handshake signals, ensure the application is set to "No Hardware Handshake", or equivalent.

#### 8.2 Device Driver

Ensure the latest device driver is in use. See <a href="https://ftdichip.com/">https://ftdichip.com/</a>.

If other devices with FTDI chips are installed in the system, check with all manufacturers of these devices for the latest device drivers.

See the FTDI installation guides for additional details: <a href="https://ftdichip.com/document/installation-guides/">https://ftdichip.com/document/installation-guides/</a>. Common Windows Device Driver Troubles:

- <u>DEVICE TIMES OUT</u>: The default settings of the device driver assume typical data transfers of hundreds to thousands or more bytes at a given time. Some applications, such as a GPS device, only send data in short packets, often only a few bytes. If this is the case, it may be necessary to adjust the driver buffer size and/or latency timer to smaller values. These values can be adjusted through the Advanced driver options as noted in Figure 2.13. The buffer size can be reduced to 64 bytes. The latency timer can be set as low as 2ms. A setting of 1ms will cause unnecessary USB traffic and could adversely affect data transmission.
- <u>ERRATIC MOUSE POINTER</u>: The device driver defaults to query an attached device to find out whether it is a mouse or modem, consistent with native COM port operation. Some RS485 peripherals constantly send short packets of data, causing the host system to "think" a mouse or modem has been attached. These short packets will interfere with normal mouse operation causing the pointer to jump around the screen. If this happens, disconnect the RS485 device and *uncheck the Serial Enumerator* option, also found on the Advanced driver options screen in Figure 2.13
- <u>COM PORT IN USE</u>: Windows keeps track of all COM port assignments. If multiple FTDIChip products have been connected to a single system, the COM port number will increase, even if the other devices are not attached. If the higher COM port assignments are not acceptable for the application, known unused COM port numbers should be uninstalled according to the FTDI installation guide: <a href="https://ftdichip.com/document/installation-guides/">https://ftdichip.com/document/installation-guides/</a>.

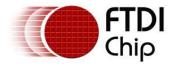

## 8.3 Technical Support

Technical support may be obtained from your nearest FTDIChip office:

United Kingdom: <a href="mailto:support1@ftdichip.com">support1@ftdichip.com</a>
United States: <a href="mailto:us.support@ftdichip.com">us.support@ftdichip.com</a>
China: <a href="mailto:cn.support@ftdichip.com">cn.support@ftdichip.com</a>
Taiwan <a href="mailto:tw.support1@ftdichip.com">tw.support1@ftdichip.com</a>

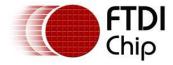

## 9 Contact Information

#### Head Office - Glasgow, UK

Future Technology Devices International Limited Unit 1, 2 Seaward Place, Centurion Business Park Glasgow G41 1HH United Kingdom

Tel: +44 (0) 141 429 2777 Fax: +44 (0) 141 429 2758

E-mail (Sales) sales1@ftdichip.com
E-mail (Support) support1@ftdichip.com
E-mail (General Enquiries) admin1@ftdichip.com

#### Branch Office - Taipei, Taiwan

Future Technology Devices International Limited (Taiwan) 2F, No. 516, Sec. 1, NeiHu Road

Taipei 114 Taiwan, R.O.C.

Tel: +886 (0) 2 8797 1330 Fax: +886 (0) 2 8751 9737

#### Branch Office - Tigard, Oregon, USA

Future Technology Devices International Limited (USA) 7130 SW Fir Loop Tigard, OR 97223

UŠA

Tel: +1 (503) 547 0988 Fax: +1 (503) 547 0987

E-Mail (Sales)

E-Mail (Support)

E-Mail (General Enquiries)

us.sales@ftdichip.com

us.support@ftdichip.com

us.admin@ftdichip.com

#### Branch Office - Shanghai, China

Future Technology Devices International Limited (China) Room 1103, No.666 West Huaihai Road,

Shanghai, 200052 China

Tel: +86 21 62351596 Fax: +86 21 62351595

#### **Web Site**

http://ftdichip.com

#### **Distributor and Sales Representatives**

Please visit the Sales Network page of the FTDI Web site for the contact details of our distributor(s) and sales representative(s) in your country.

System and equipment manufacturers and designers are responsible to ensure that their systems, and any Future Technology Devices International Ltd (FTDI) devices incorporated in their systems, meet all applicable safety, regulatory and system-level performance requirements. All application-related information in this document (including application descriptions, suggested FTDI devices and other materials) is provided for reference only. While FTDI has taken care to assure it is accurate, this information is subject to customer confirmation, and FTDI disclaims all liability for system designs and for any applications assistance provided by FTDI. Use of FTDI devices in life support and/or safety applications is entirely at the user's risk, and the user agrees to defend, indemnify and hold harmless FTDI from any and all damages, claims, suits or expense resulting from such use. This document is subject to change without notice. No freedom to use patents or other intellectual property rights is implied by the publication of this document. Neither the whole nor any part of the information contained in, or the product described in this document, may be adapted or reproduced in any material or electronic form without the prior written consent of the copyright holder. Future Technology Devices International Ltd, Unit 1, 2 Seaward Place, Centurion Business Park, Glasgow G41 1HH, United Kingdom. Scotland Registered Company Number: SC136640

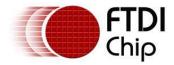

# **Appendix A - List of Figures and Tables**

# **List of Figures**

| Figure 1.1 USB-COM485-Plus1                      | 2  |
|--------------------------------------------------|----|
| Figure 1.2 USB-COM485-Plus1 Block Diagram        | 3  |
| Figure 2.1 USB-COM485-PLUS1 Termination resistor | 8  |
| Figure 5.1 USB-COM485-Plus1 PCB Dimensions       | 13 |
|                                                  |    |
| List of Tables                                   |    |
| Table 1.1 LED Description                        | 3  |
| Table 1.2 Performance Figures                    | 5  |
| Table 1.3 Ordering Information                   | 5  |
| Table 2.1 RS485 DTE to DCE connection            | 8  |
| Table 3.1 USB "B" Receptacle Pin-Out             | 10 |
| Table 3.2 DE-9P RS485 Pin-Out                    | 10 |
| Table 4.1 USB Electrical Details                 | 11 |
| Table 4.2 RS485 Electrical Details               |    |
| Table 4.3 Power Output for USB-COM485-Plus1      | 12 |
| Table 6.1 Storage Temperature                    | 14 |
| Table 6.2 Operating Temperature                  | 14 |
| Table 7.1 Import / Export Information            | 16 |

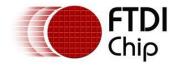

# **Appendix B - Revision History**

Document Title: USB-COM485-PLUS1 Datasheet

Document Reference No.: FT\_000132

Clearance No.: FTDI# 95

Product Page: Modules

Document Feedback: Send Feedback

| Revision      | Changes                                                                                                    | Date       |
|---------------|----------------------------------------------------------------------------------------------------|------------|
| Version Draft | First Draft                                                                                                    | 13-03-2009 |
|               | 2 <sup>nd</sup> Draft                                                                                                    | 18-03-2009 |
| Version 1.0   | text, and update photo of PCB                                                                                                    | 04-06-2009 |
| Version 1.0   | Released                                                                                                    | 09-06-2009 |
| Version 1.01  | Added detail of 120R termination resistor                                                                                                    | 11-06-2009 |
| Version 1.02  | Removed debug suggestion to fit a loopback<br>connector<br>Corrected max power available from 450mA to<br>250mA<br>Added section 2.3 for local echo | 21-08-2009 |
| Version 1.2   | Edited Section 1.3.1, Removed the statement<br>"A standard "A to B" cable is provided"                                                              | 12-04-2010 |
| Version 1.21  | Edited table 1.2, RS485 cable length                                                                                                    | 06-10-2010 |
| Version 1.3   | Added UKCA compliance and updated part number to FT232RQ. Updated driver support and links.                                                         | 19-07-2023 |